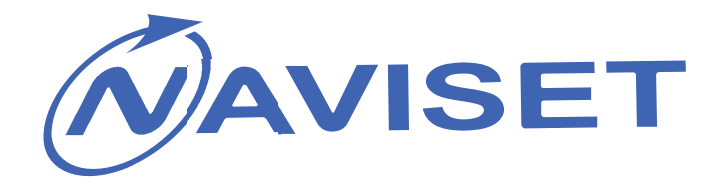

# ИНСТРУКЦИЯ ПОЛЬЗОВАТЕЛЯ

## **GSM Модули для ворот «ДОМОВОЙ IP» DIN**

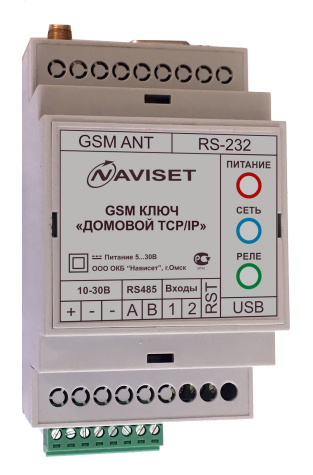

### **«ДОМОВОЙ IP» SLIM**

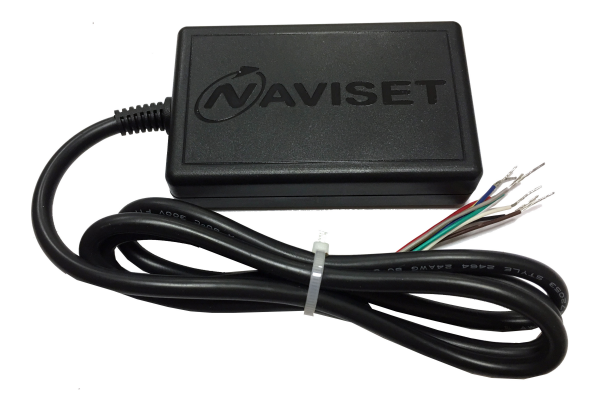

Версия 1.1 ООО ОКБ Нависет 12.04.2018

**2018**

#### **1. НАЗНАЧЕНИЕ И МОДИФИКАЦИИ**

Универсальные GSM модули контроля доступа NAVISET «ДОМОВОЙ IP» предназначены для беспроводного управление исполнительными механизмами шлагбаумов и ворот по средствам звонка на номер SIM карты, установленной в GSM модуль. Пользователи идентифицируются по телефонному номеру. Каждому пользователю администратор создает права доступа без ограничения или ограничивает количеством проходов, периодом или расписанием.

GSM модули NAVISET «ДОМОВОЙ IP» могут применяться в любых системах автоматики и телеуправления, где требуется дискретное удаленное управление на один канал.

Поддерживается централизованное диспетчерское управление через службу «Безопасный город» для доступа коммунальных служб, пожарных, скорой помощи, полиции и МЧС.

#### **Основные модификации прибора Ключ GSM «Домовой»**

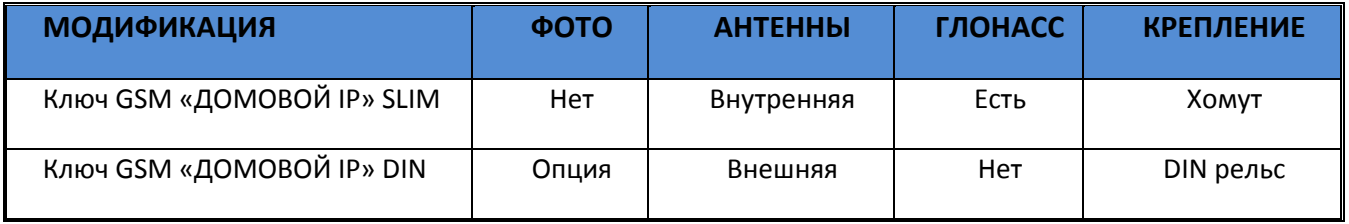

#### **2. ОСНОВНЫЕ ПРЕИМУЩЕСТВА**

Аппаратная платформа **ДОМОВОЙ IP** полностью универсальна и может быть интегрирована в любую систему контроля доступа. Дополнительные преимущества обеспечивает возможность организации прозрачного канала связи между объектовым оборудованием, подключенным по интерфейсам RS232 или RS485, и сервисным центром для дистанционной диагностики.

Приборы **ДОМОВОЙ IP** отличает ряд уникальный функций:

#### **1. ДВА РЕЖИМА РАБОТЫ**

 – «Он-лайн» режим – Работает со всеми интернет сервисами, возможно управление пользователями и изменение настроек через интернет. Все события сохраняются в облачном сервисе и доступны для просмотра в личном кабинете в журнале регистрации событий. Данный режим предполагает подключение к интернет через GPRS сеть, поэтому перед установкой SIM карты в GSM ключ, убедитесь, что услуга GPRS активирована.

– «Автономный» режим – без поддержки интернет сервисов и управления. Все настройки и управление пользователями производится с помощью SMS или прямого кабельного соединения с ПК и программы Конфигуратор. В виду отсутствия в этом режиме GPRS трафика, месячные расходы на обеспечение связи равны нулю.

**2. ФОТО ФИКСАЦИЯ** – при подключении фотокамеры SL-CAM-1 или SL-CAM-2 в журнал событий кроме номера звонящего дополнительно записывается фотография объекта контроля в момент поступления звонка от пользователя. Данная функция позволяет иметь визуальную доказательную базу при наступлении нештатного события на объекте контроля.

**3**. **АВТОРЕГИСТРАЦИЯ** – Облегчает работу по начальному добавлению номеров пользователей. После включения данной функции каждый звонящий номер будет записан в память прибора как допущенный к управлению.

**4**. **ОБЛАЧНЫЙ СЕРВИС** – обеспечивает взаимодействие с удаленным прибором через интернет с любого устройства. Это может быть ПК, планшет или смартфон. Кроме управления, пользователю доступен Журнал событий и обращений к модулю и архив фото-фиксаций.

**5. ИНДИВИДУАЛЬНЫЕ ОГРАНИЧЕНИЯ** – каждому пользователю можно задать индивидуальные настройки доступа:

- Права на изменение настроек: Администратор / Управляющий / Пользователь

- Дата запрета всех действий

- Ограничение количества обращений к модулю

- Ограничение доступа по расписанию, дни недели, интервал времени

**6. ДИСПЕТЧЕРСКОЕ УПРАВЛЕНИЕ** – подключение к системе Безопасный город для предоставления доступа МЧС, Пожарной охране, Скорой помощи, Полиции и прочим государственным службам быстрого реагирования.

**7. УДАЛЕННОЕ ОБНОВЛЕНИЕ ПО** – загрузка последней прошивки из облачного сервиса по команде пользователя через SMS, Конфигуратор или Облачный сервис.

**8. ПРОЗРАЧНЫЙ RS232/RS485** – удаленное подключение через интернет к объектовому оборудованию через технологический интерфейс и организация прозрачного канала связи. Используется для удаленной диагностики объектового оборудования без выезда на объект.

**9. ГЛОНАСС ВРЕМЯ** – синхронизация системного времени через систему ГЛОНАСС. Позволяет записывать события в журнал регистрации с точностью до секунды.

#### $\overline{\text{XAPAKTEPUCTUKA}}$  and the state of the sum of the sum of the sum of the sum of the sum of the sum of the sum o Напряжение питания, В (пост. тока) 7,5…45 10…30 Защита при превышении входного напряжения, В нет Ток потребления пиковый/рабочий, А 1,1/0,06-0,18 Максимальный ток нагрузки выходных цепей, А 0,5 Вход для подключения сигнала ОШИБКА, шт 1 Вход для подключения датчика вскрытия, шт 1 Выходы типа открытый коллектор, шт и при принцип и при 1 нет Встроенное реле нет 1 Интерфейс 1-Wire есть нет Интерфейс RS-232, шт сесть при первый при первый при первый при первый при первый при первый при первый при пер Интерфейс RS-485, шт в есть в есть в есть есть есть есть есть в есть в есть в есть в есть на интерфейс RS-485, шт Количество слотов SIM карт, шт 1 2 Поддерживаемый типоразмер SIM карт Nano SIM Поддержка фотокамеры SL-CAM-1/SL-CAM-2 нет есть Поддержка облачного сервиса GSMGATE.RU есть есть Синхронизация системного времени через ГЛОНАСС сть есть нет «Черный ящик», количество записей 50 50 50 50 Интерфейс для связи с ПК USB 2.0 Обновление через GPRS и продавать по продавать по технологии при составить по технологии при составить не соста Конфигурирование USB/GPRS GSM передатчик Quectel 900/1800 Индикаторы состояния GSM/ГЛОНАСС GSM/Питание/Реле<br>Антенные разъемы, тип SMA female Антенные разъемы, тип - SMA female Температурный диапазон, град. Цельсия **- 40 …** + 85 Относительная влажность 0...90% (0...35 °C); Габаритные размеры, мм  $85x53x20$  90x53x55

#### **3. ТЕХНИЧЕСКИЕ ХАРАКТЕРИСТИКИ**

### **4. ИНТЕРФЕЙСЫ, МОДИФИКАЦИИ И ОПИСАНИЕ ПОДКЛЮЧЕНИЙ 4.1 ПОДКЛЮЧЕНИЕ КЛЮЧ GSM «ДОМОВОЙ IP» DIN**

Внешний вид изделия изображен на рисунке ниже. Корпус прибора выполнен из АБС пластика и имеет крепление на DIN рейку. Разъем USB и слот для установки SIM карты расположены под защитной крышкой, расположенной на лицевой части корпуса.

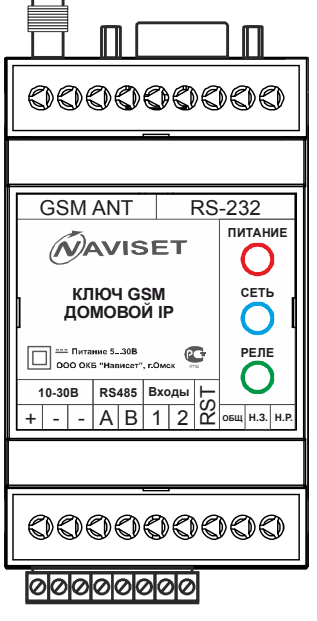

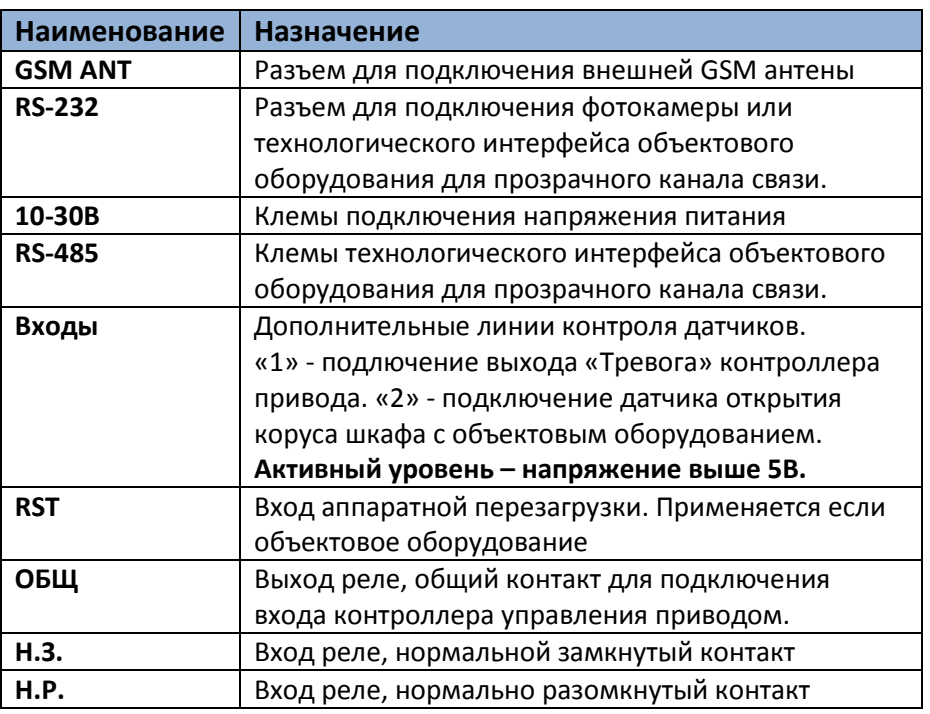

В зависимости от типа контроллера привода и наличия у него дополнительных сервисных входов и выходов, прибору можно подключить датчики аварий, открытия щкафа управления и прочие выходы, позволяющие удаленно уведомлять Администратора о наступлении нештатной ситуации в работе объектового оборудования при помощи SMS.

Для подключения исполнительных устройств и механизмов используйте контакты Реле «ОБЩ», «Н.З.» и «Н.Р». В зависимости от типа активного сигнала исп. устройства применяются разные схемы подключения:

1. **Активный уровень высокий (+питания).** Соедините контакт реле «ОБЩ» с клемой «+» 10-30В. Конакт реле Н.Р. соедините со входом управления исполнительного устройсва. Если Ключ GSM «Домовой IP» и исполнительное устройство имеют разные источники питания, дополнительно соедините минусовые (земля) контакты.

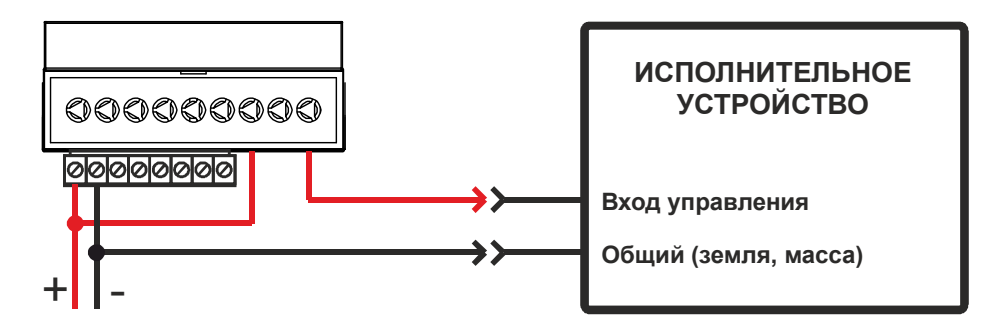

1. **Активный уровень низкий (земля).** Соедините контакт реле «ОБЩ» со входом управления исполнительным устройством. Контакт реле «Н.Р.» с клеммой «-» (минус). Контакт реле «Н.З.» с клеммой «+» 10-30В. Если вход исполнительного устройства не защищен от «дребезга контактов» или не имеет встроенного подтягивающего резистора, рекомендуется устновить внешний резистор 1кОм.

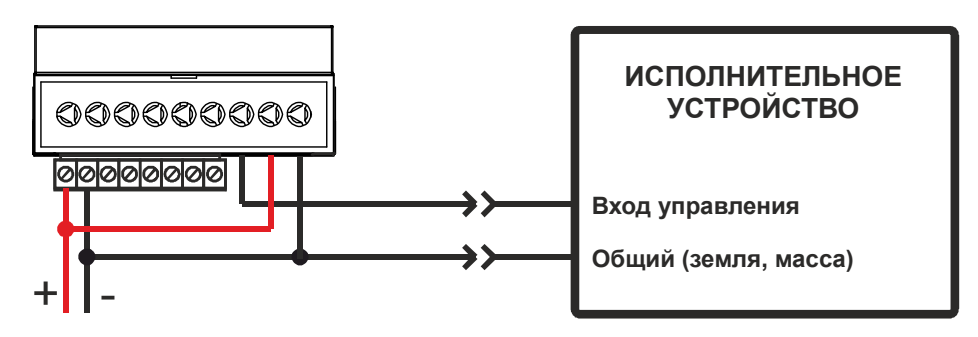

На лицевой части корпуса расположены 3 индикатора, которые позволяют определить его текущее состояние. Ниже приведена таблица истинности работы индикации.

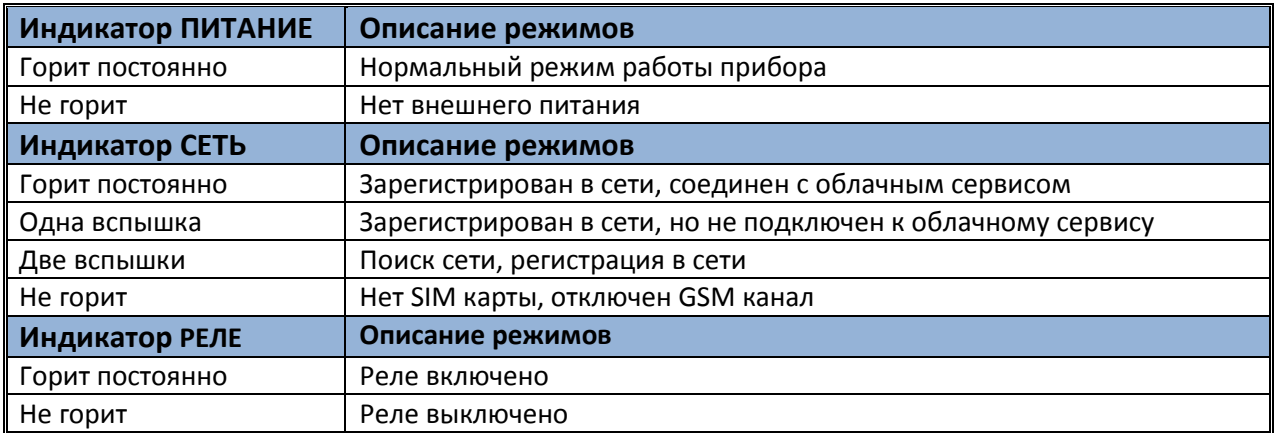

#### **4.1 ПОДКЛЮЧЕНИЕ КЛЮЧ GSM «ДОМОВОЙ IP» SLIM**

Исполнение SLIM очень удобно для монтажа, т.к. имеет встроенный кабель и все провода подключаются напрямую на контроллер исполнительного устройства. Внешний вид изделия изображен на рисунке ниже. Корпус прибора выполнен из АБС пластика. Разъем USB и слот для установки SIM карты расположены внутри корпуса.

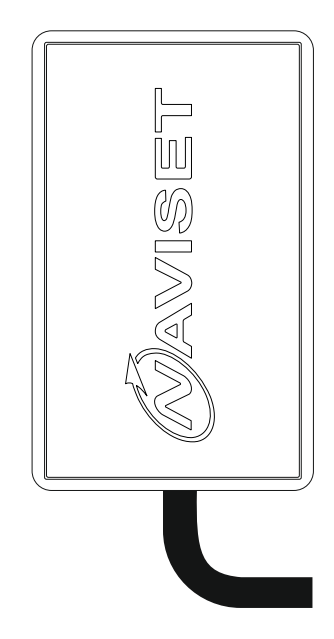

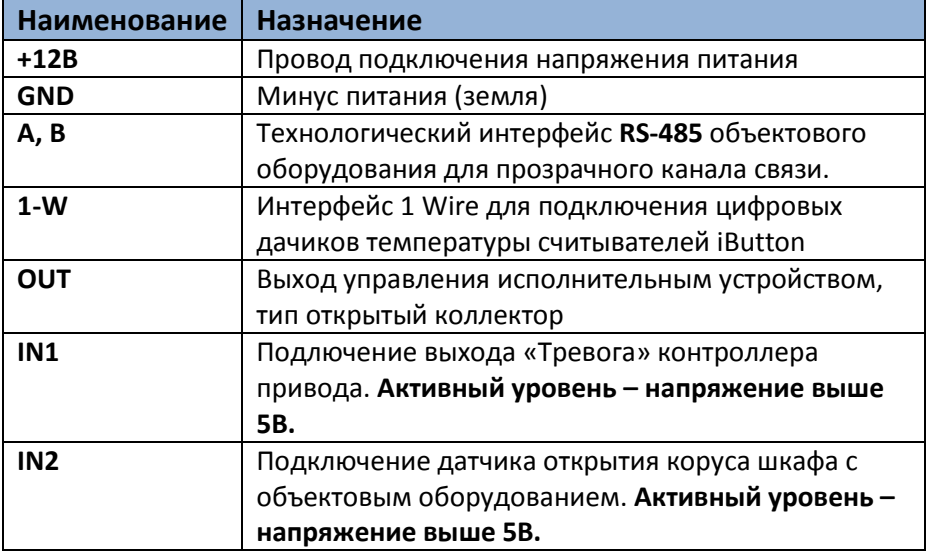

В зависимости от типа контроллера привода и наличия у него дополнительных сервисных входов и выходов, прибору можно подключить датчики аварий, открытия щкафа управления и прочие выходы, позволяющие удаленно уведомлять Администратора о наступлении нештатной ситуации в работе объектового оборудования при помощи SMS.

Для подключения исполнительных устройств и механизмов используйте Выход «OUT». В зависимости от типа активного сигнала исп. устройства применяются разные схемы подключения:

**1. Активный уровень низкий (земля).** Соедините провод «GND» с клемой «-» (минус), провод «+12В» с клемой +12/24В (клема подключения питания исполнительного устройства). Подключите дополнительный «Подтягивающий» резистор 1кОм между клеммой «+12B» и Входом управления. Установка данного резистора не требуется, если он установлен в исполнительном устройстве.

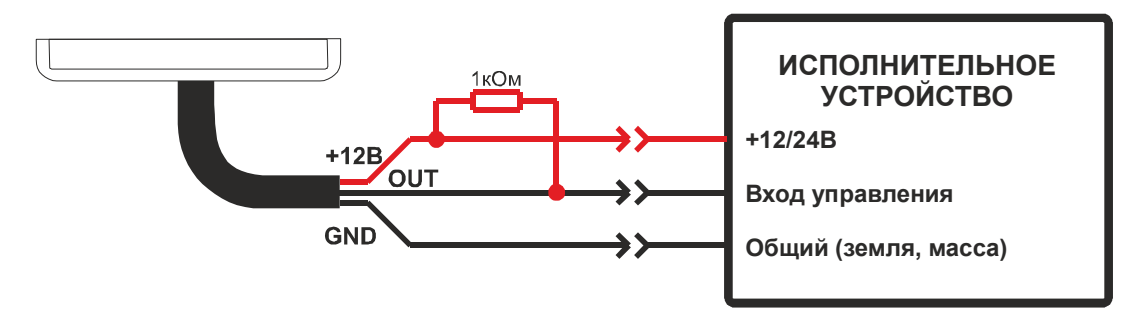

**2. Активный уровень высокий (+питания).** Соедините провод «GND» с клемой «-» (минус), провод «+12В» с клемой +12/24В (клема подключения питания исполнительного устройства). Подключите через группу нормально разомкнутых контактов реле провод «+12В» и Вход управления. Выход «OUT» и провод «+12В» подключите к катушке управления реле.

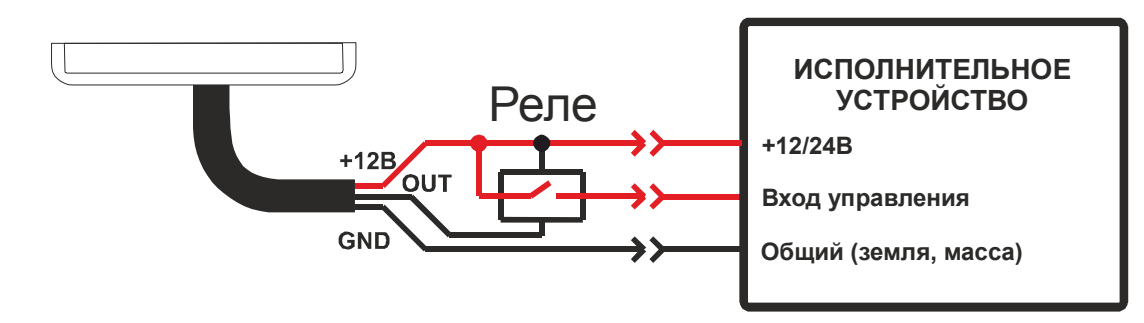

На плате устройства расположены 2 индикатора, которые позволяют определить его текущее состояние. Ниже приведена таблица истинности работы индикации.

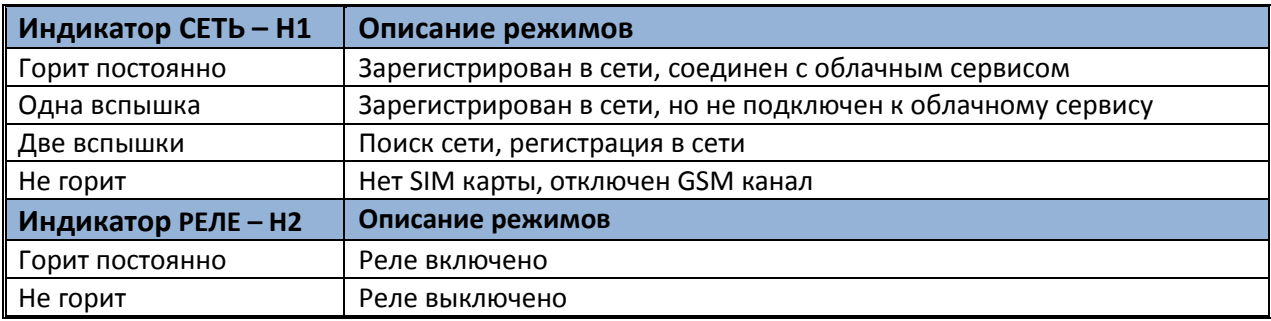

#### 5. УПРАВЛЕНИЕ И ИЗМЕНЕНИЕ НАСТРОЕК

#### 5.1 С ПОМОЩЬЮ SMS КОМАНД

Для управления и изменения настроек с помощью SMS используется специализированный набор команд. Данные команды можно отправить только с номера телефона, имеющего права админастратора.

Общий формат команд следующий:

#<команда> <пароль>[,<параметр1>[,<параметр2>[,<...>[,<параметрN>]]]]

' <>' - символьное поле

' ' - пробел

'[]' - не обязательный параметр, наличие которого зависит от типа команды.

Команда вводится в «нижнем» регистре.

Общая длина команды не должна превышать 1024 байта при передачи по сети gprs, 2048, байт при передачи по USB, а по СМС ограничена 140 символами.

Список команд.

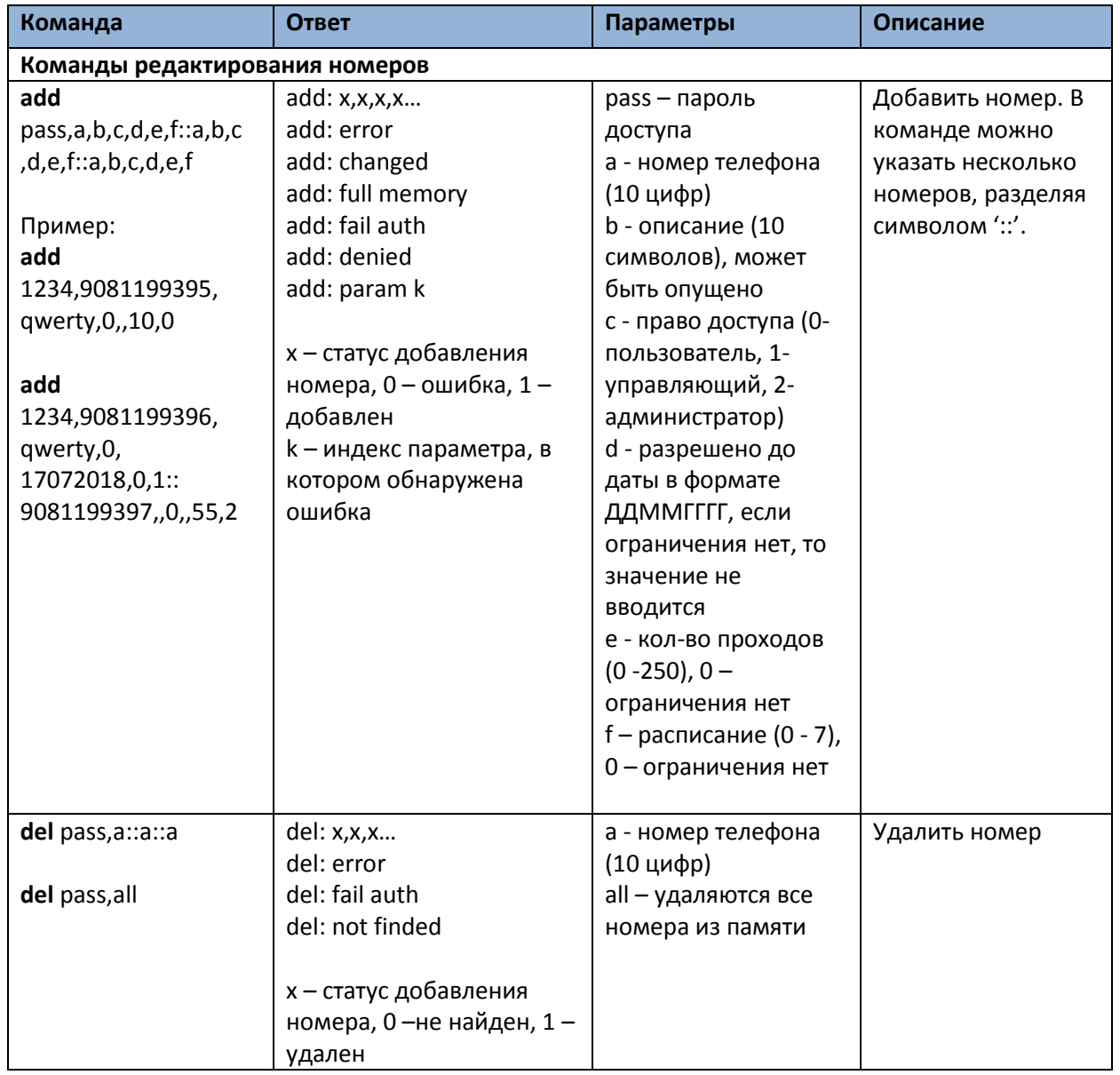

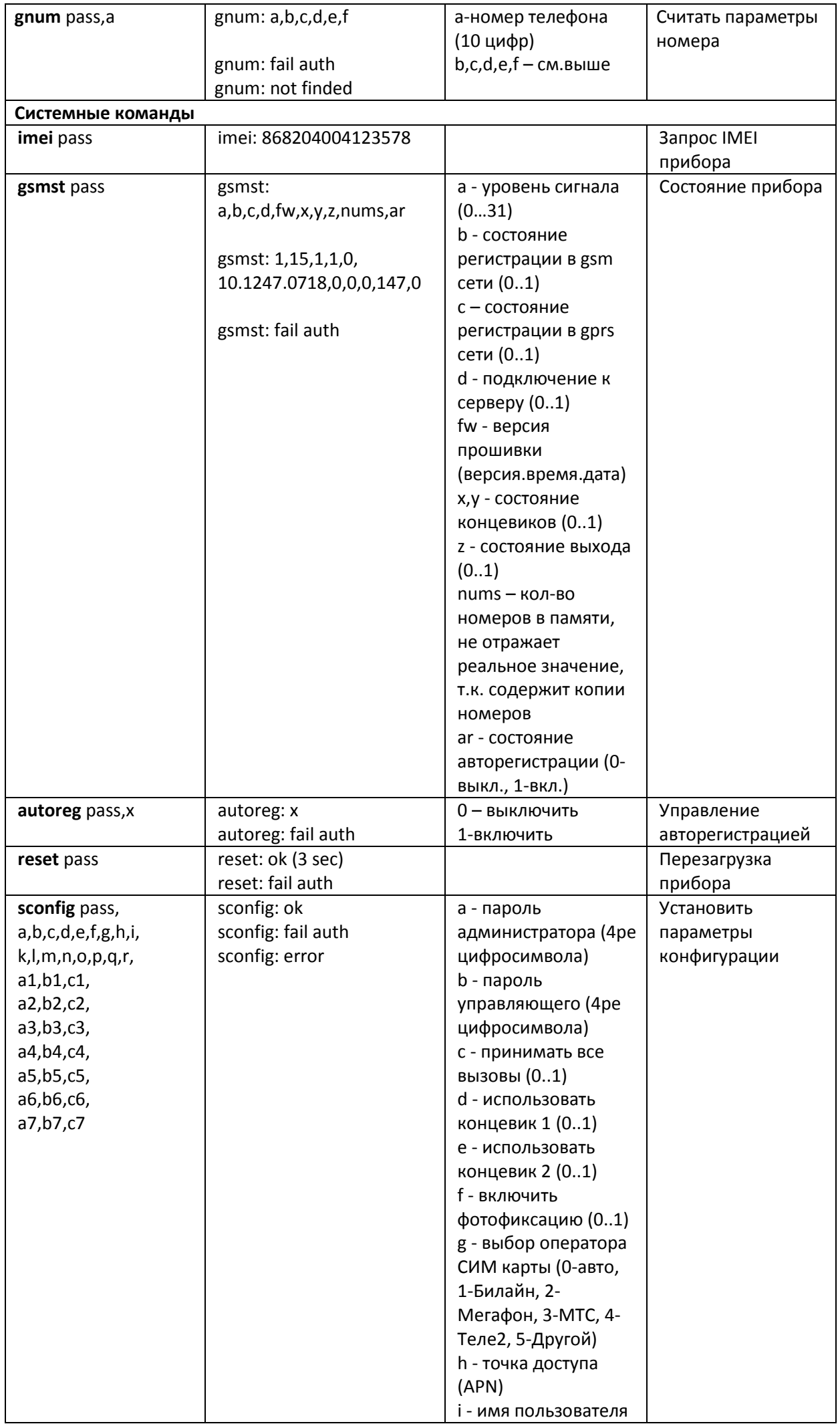

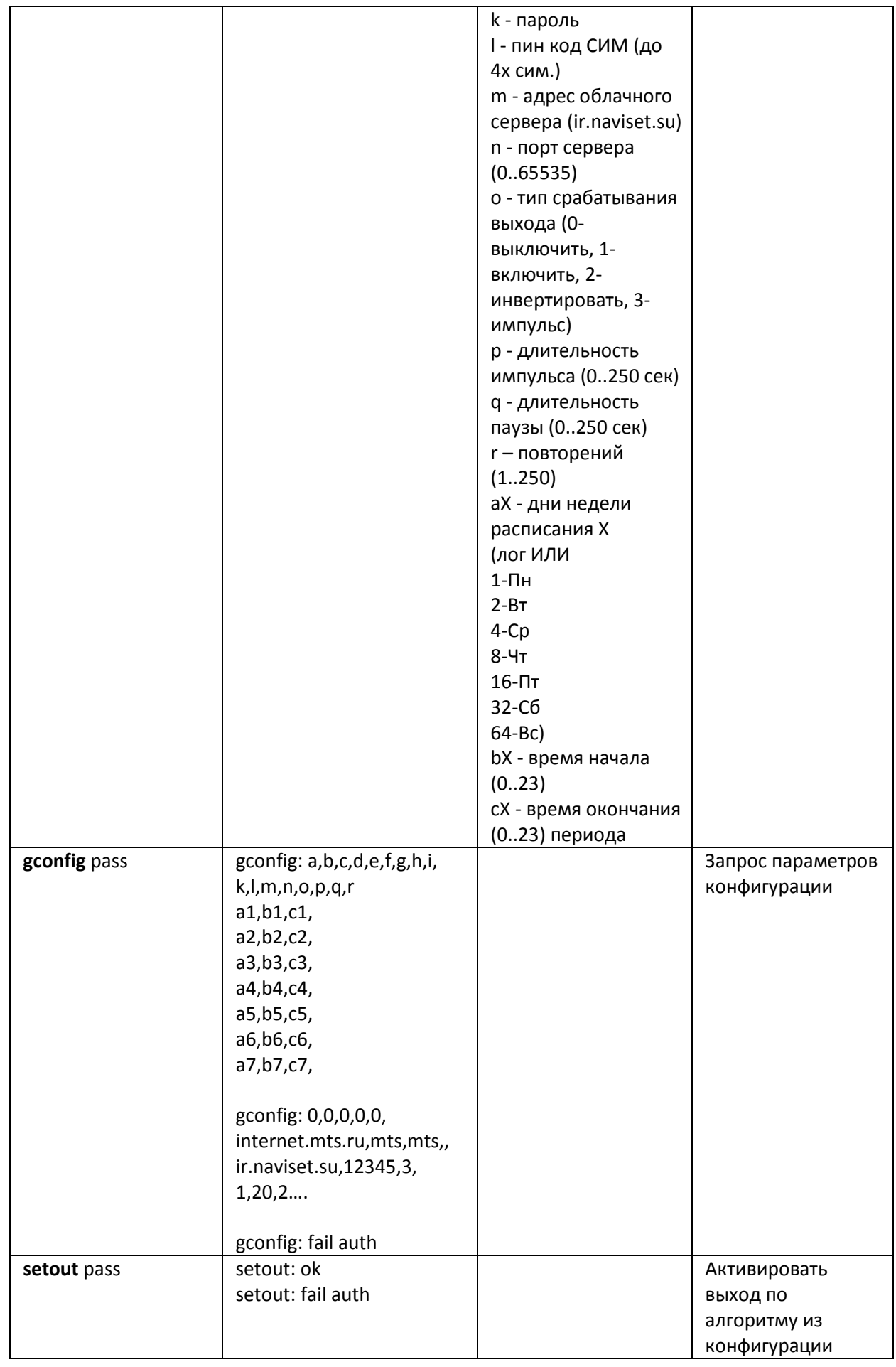

#### ПРИМЕЧАНИЕ!

Заводское значение пароля 4321. Дополнительные функции настраиваются только через программу конфигуратор по средствам прямого подключения или удаленно через GPRS.

#### **5.2. УПРАВЛЕНИЕ И ИЗМЕНЕНИЕ НАСТРОЕК С ПОМОЩЬЮ ПРОГРАММЫ - КОНФИГУРАТОРА**

**Программа конфигуратор предназначена для выполнения функций:** 

- 1. Диагностика и отображение текущего статуса прибора с возможностью просмотра текущего состояния всех входов, выходов и управление выходом.
- 2. Добавление / удаление пользователей, изменения параметров конфигурации прибора и настройка расписаний.
- 3. Просмотр журнала событий, загрузка данных их облака.
- 4. Обновление программного обеспечения

Программа Конфигуратор работает в двух режимах:

- 1. Локальный прямое кабельное подключение ключа GSM Домовой IP к персональному компьютеру. Возможность считать/записать все номера из памяти прибора и спользовать функцию дефрагментации данных.
- 2. Через облачный сервис подключение через интернет. В приборе должна быть включена опция «Использовать облачный сервис», ПК должен иметь доступ к сети интернет. Нет возможности считывания всей базы номеров и дефрагментации данных.

Для использования программы «Конфигуратор» скачайте архив «Документация и программное обеспечение» с сайта www.gsmgate.ru в разделе «Поддержка». Установите и запустите программу.

Для подключения к прибору необходимо знать его уникальный идентификатор. Им является серийный номер, состоящий из 15 цифр. При локальном подключении идентификатор вводится автоматически. Для подключения через облачный сервис вводится в ручную или выбирается из списка ранее введенных. **Пароль админастратора по умолчанию «4321».** Рекомендуется сменить при первом подключении к устройству.

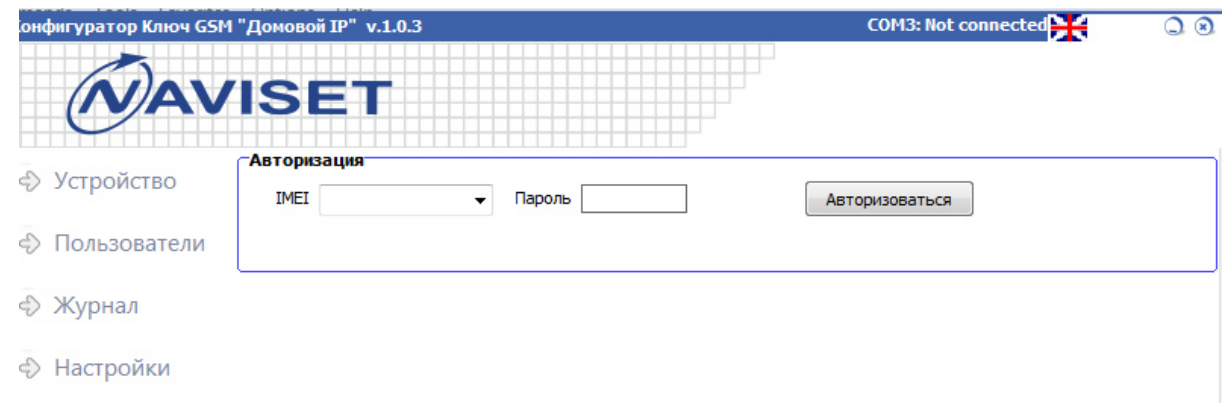

После успешной авторизации будет отображена панель «Устройство» с описанием текущего состояния сети, соединений, входов и выхода.

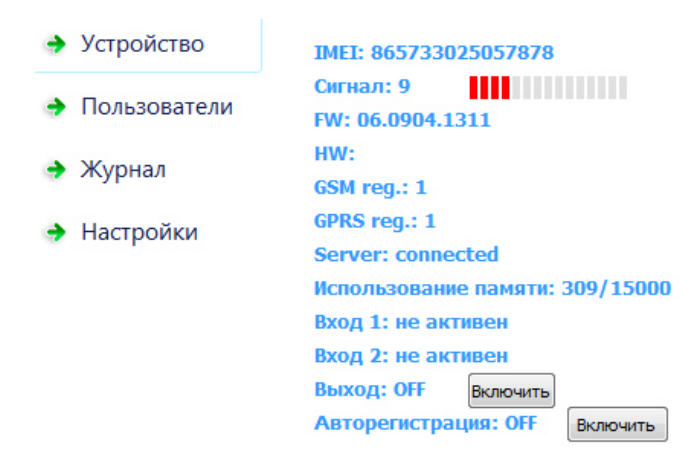

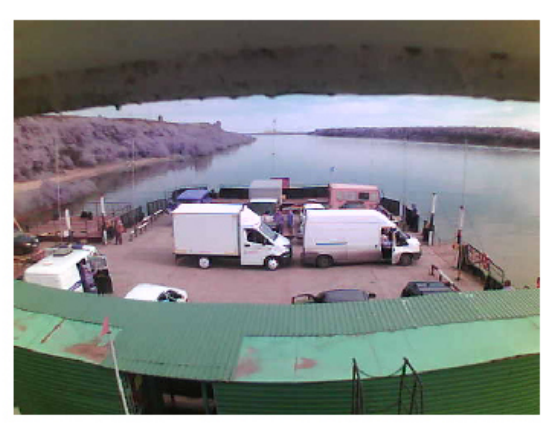

Из данной панели можно осуществлять ручное управление выходом для тестирования работоспособности GSM ключа и подключенных к нему исполнительных устройств.

**АВТОРЕГИСТРАЦИЯ** – при включении данной функции все звонящие номера будут добавляться в память прибора. Рекомендуется использовать данный режим только для первоначального ввода пользователей. В этом режиме нет возможности задать имя пользователя и внести его дополнительные настройки. Обычно на первоначальное добавление требуется 2-3 дня. Незабудьте своевременно отключить Авторигистрацию.

Для редактирования списка допущенных к управлению телефонных номеров, откройте в программе Конфигуратор вкладку «Пользователи»

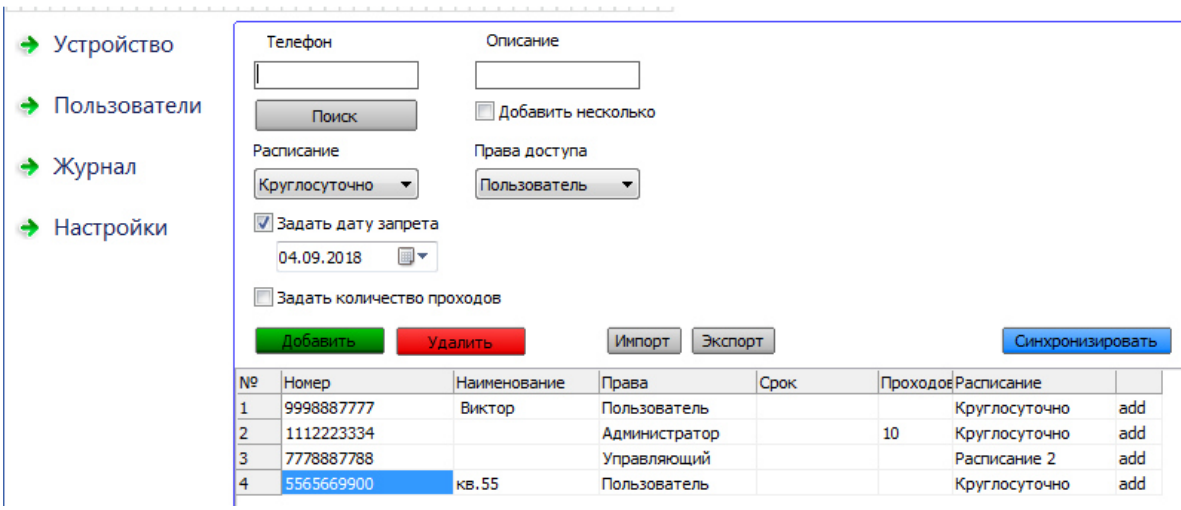

Для добавления или удаления пользователя введите его телефон (10 последних цифр номера) в поле «Телфон» и нажмите кнопку добавить или удалить соответсвенно. При добавлении нескольких номеров используется опция «Добавить несколько», после этого в поле телефон вводится список телефонов. Каждый номер вводится с новой строки.

Каждому пользователю можно задать один из трех уровеней доступа:

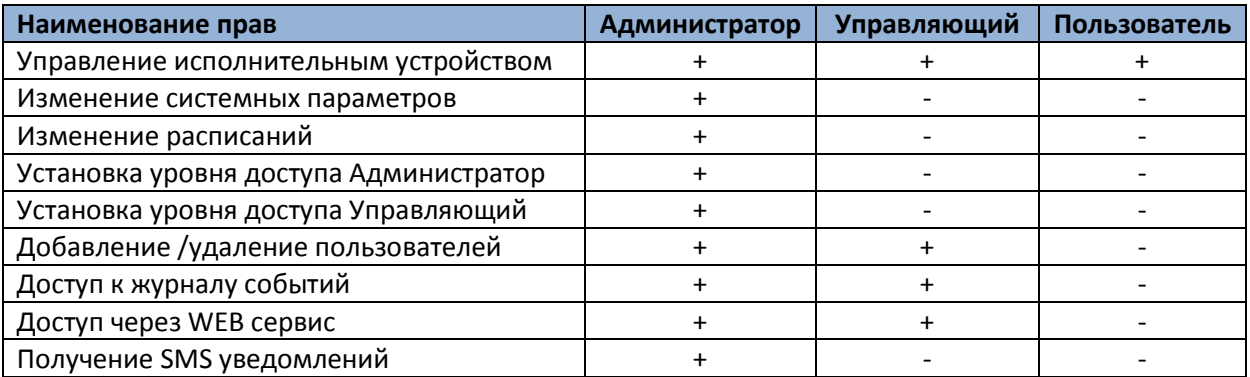

**РАСПИСАНИЕ** – выбор заранее настроенного шаблона расписания. Настираивается на вкладке **«Настроки»** и позволяет определить дни недели и разрешенный временной интервал для обращения к устройству.

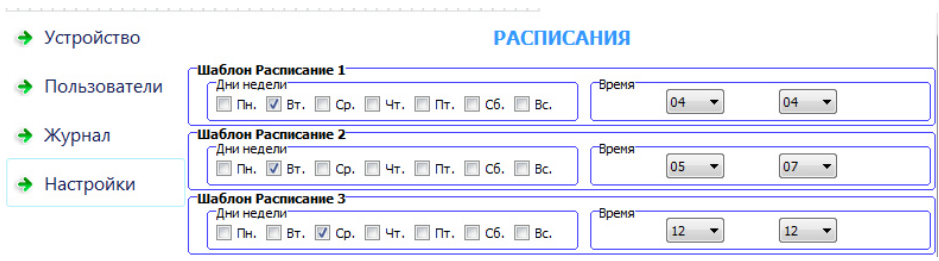

**ДАТА ЗАПРЕТА** – используется для временного разрешения доступа конкретному пользователю. Настройка может быть совмещена с опцией Расписание и Количество проходов.

**КОЛИЧЕСТВО ПРОХОДОВ** – задается количество обращений к модулю для конкретного пользователя, используется для временного разрешения доступа. Настройка может быть совмещена с опцией Расписание и Дата запрета.

Все действия Добавить/Удалить/Импорт заносятся в таблицу синхронизации. Для записи изменений в прибор нажмите кнопку «Синхронизировать». После выполнения операции откат настроек пользователей невозможен.

При изменении настроек существующего пользователя, в память прибора добавляется новая запись. Поэтому, если вы часто меняете настройки пользователей, рекомендуется 1 раз в год производить Дефрагментацию памяти GSM ключа. Во время дефрагментации прибор не будет реагировать на вхоядящие вызовы.

Функции экспорт и импорт служат для переноса или хранения номерной базы. Не рекомендуется исользовать при обращении к устройству через облако в виду медленной работы GPRS сети и большого объема трафика. Архив на 15000 номеров занимает 16мб.

Все действия пользователей регистрируются в журнале событий и доступны для просмотра через вкладку «Журнал».

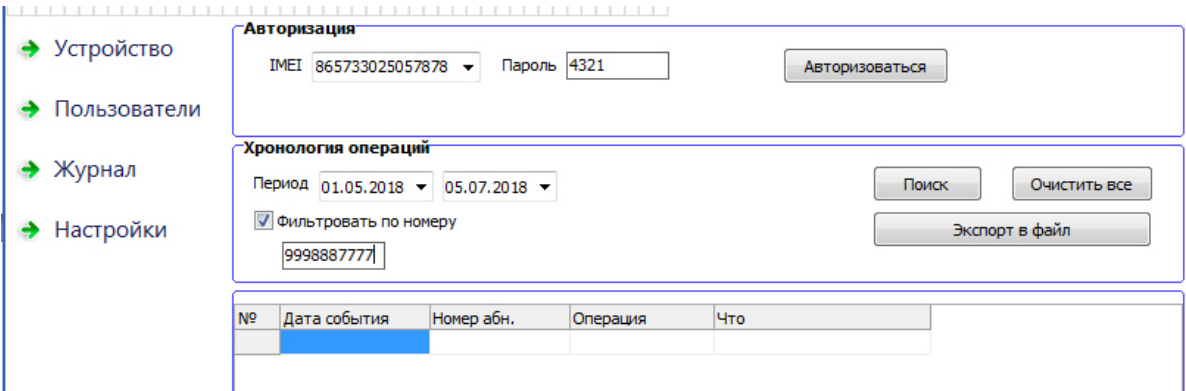

Для вывода журнала выберите интересующий период и при необходимости укажите номер пользователя, если требуется отобразить статистику по конкретному номеру. Все данные можно сохранить в файл для дальнейшего вывода на принтер.

Вкладка «Настройки» имеет раздел «Системные настройки». В этом разделе задаются основные параметры прибора и алгоритм работы выхода.

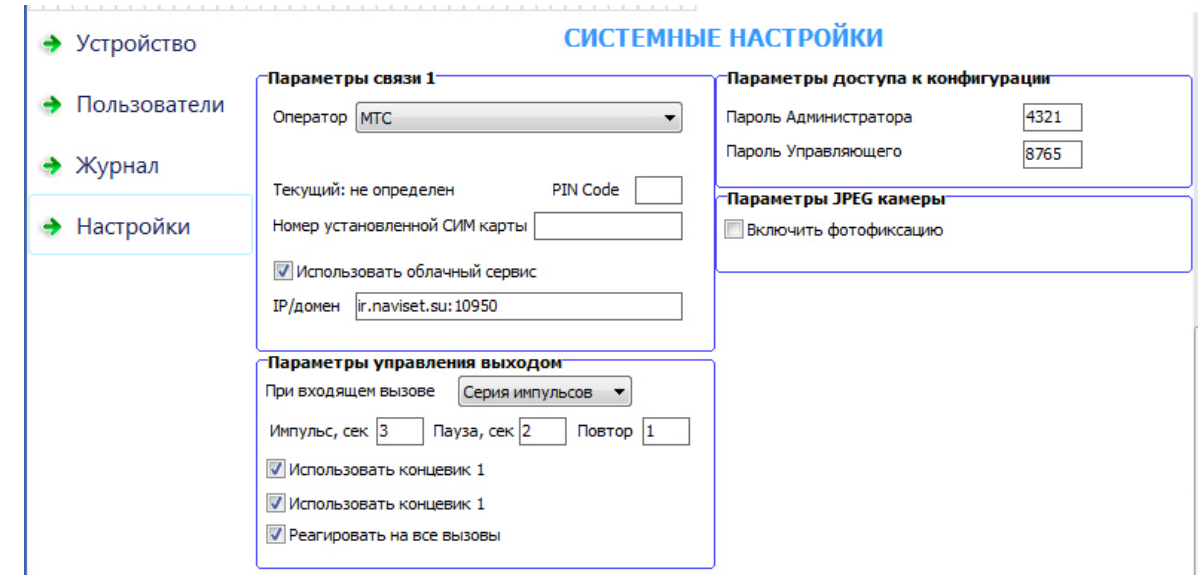

При первом подключении необходимо задать пароль Администратора и Управляющего. Пароли должны отличаться друг от друга, т.к. именно паролем задается разграничение прав доступа к GSM ключу.

Если настройки оператора связи, SIM карта которого установлена в прибор, автоматически не считались с SIM карты, выберите оператора из списка в ручную или выберите пункт «Другой» и задайте APN в ручную. Имя пользователя и пароль, если есть, указываются через запятую.

**ОБЛАЧНЫЙ СЕРВИС** – при включении опции прибор будет автоматически подключаться к облаку, выгружать накопленную статистику и будет доступен для управления через личный кабинет пользователя на сайте www.gsmgate.ru

**ПАРАМЕТРЫ УПРАВЛЕНИЯ ВЫХОДОМ** имеют два варианта настройки:

- 1. Инвертирование при каждом входящем звонке состояние выхода будет изменено на противоположное.
- 2. Серия импульсов задается время (в секундах) активного состояния выхода, время паузы и количество повторений.

**КОНЦЕВИК 1 и КОНЦЕВИК 2** – установите данную опцию если необходимо получать SMS уведомления от датчка ошибки/заклинивания исполнительного устройства и датчика открытия шкафа управления.

**РЕАГИРОВАТЬ НА ВСЕ ВЫЗОВЫ** – GSM ключ будет включать реле на все входящие вызовы в независимости от того, допущены они к управлению или нет.

**ВКЛЮЧИТЬ ФОТОФИКСАЦИЮ** – доступна только для модели «ДОМОВОЙ IP» DIN. Данная опция позволяет производить фотофиксацию действий пользователя после поступления входящего вызова. Фотокадр делается через 5 секунд после поступления управляющего сигнала на исполнительное устройство и выгружается в облако, если включена опция ОБЛАЧНЫЙ СЕРВИС. Проверить работу фотокамеры можно на вкладке «Устройство», нажав кнопку «Обновить».

#### **5.3. УПРАВЛЕНИЕ И ИЗМЕНЕНИЕ НАСТРОЕК ЧЕРЕЗ ЛИЧНЫЙ КАБИНЕТ ОБЛАЧНОГО СЕРВИСА**

Настройка прибора Ключ GSM домовой через личный кабинет облачного сервиса не отличается от настройки через программу конфигуратор. Для подключения к прибору зайдите на сайт www.gsmgate.ru и в появившемся окне авторизации введите уникальный идентификатор прибора (серийный номер прибора) и пароль Администратора (по умолчанию 4321) или Управляющего.

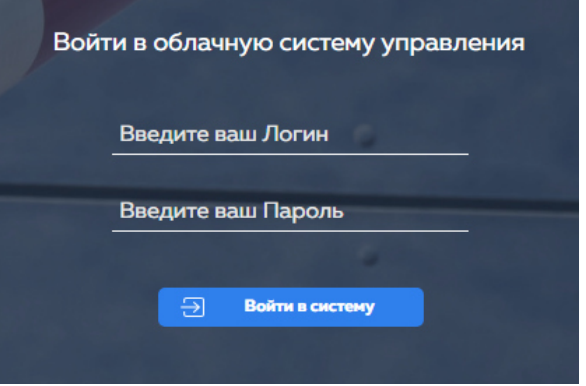